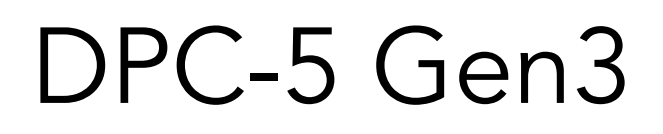

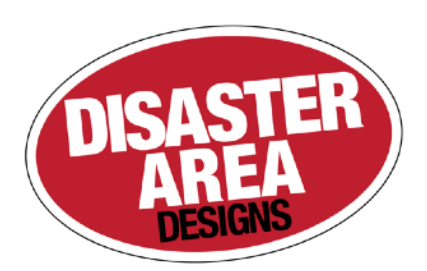

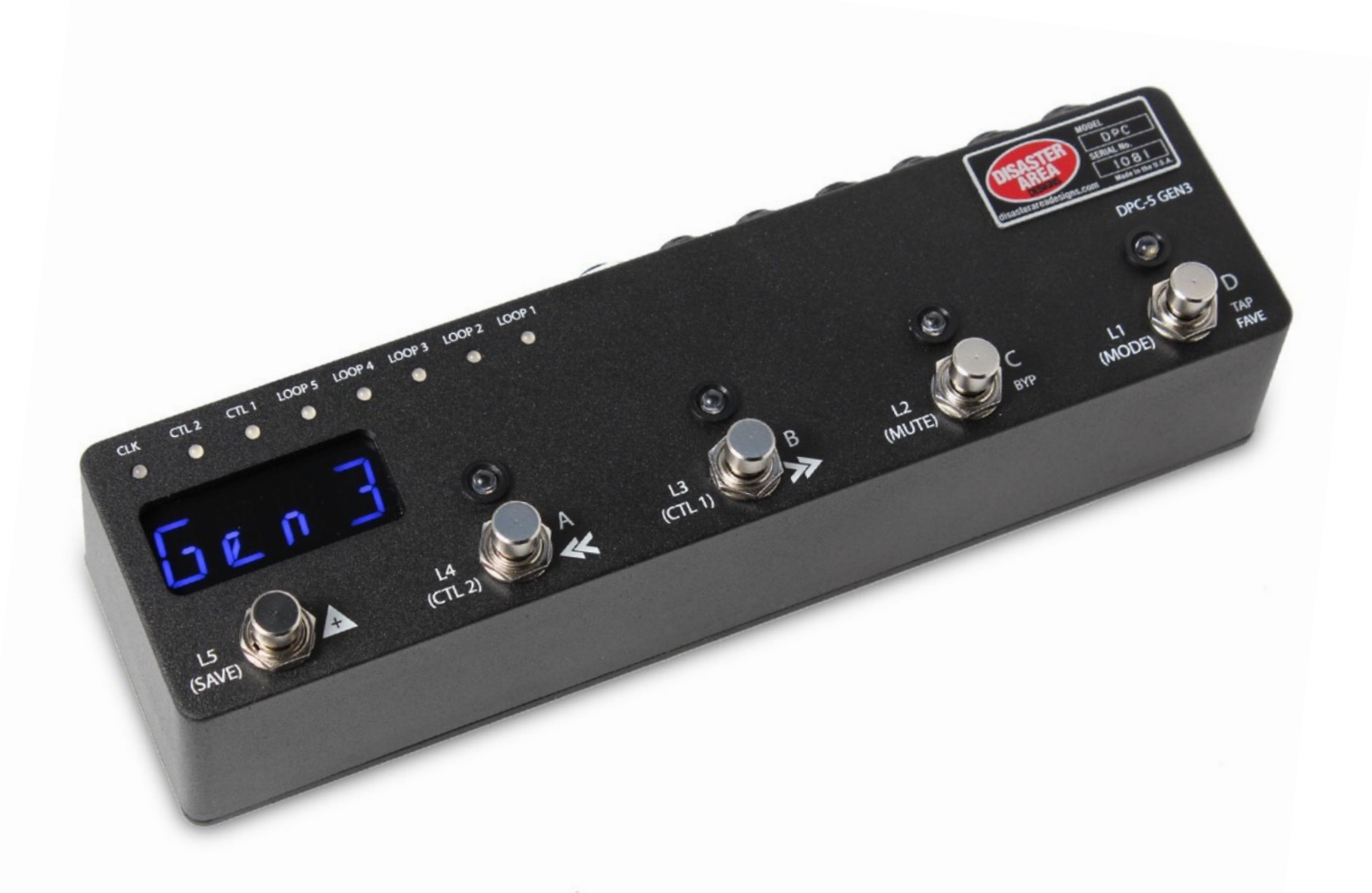

# User Manual v1.03

 v1.01d Added MIDI option for Expression Pedal jack

v1.01c

 Added "dc" option to presets, to allow a preset to control only certain devices Added "INT" mode to allow using as a USB MIDI interface

v1.01b

 Changed SysEx system to v1.0 Re-arranged device driver list Added device driver for Empress Echosystem

v1.01a

 Changed fast scrolling behaviour - only send program change when we "land" and release the button Changed SysEx Data format

v1.00k

 Fixed an issue with the MultiJack not sending on the correct channels if Jack Channel set to something other than J000 Added experimental tempo setting for Zoom USB devices

v1.00g

 Fixed bug when sending MIDI notes Fixed bank name bug! Added support for Boss SY-300 (user programs only) Added support for Elektron Analog Drive Changed looper record / play setup to reduce lag (Unfortunately this means we lose looper pre/post control since we need to assign its button to reverse!) Added commands to keep mute relay alive in host mode

v1.00f

Fixed an issue with the D preset button canceling the mute Added support for Meris pedals Fixes an issue with sending program numbers over 127 to certain devices

v1.00e

Fixed an issue with the loop 2 name being overwritten when TUNE or FAVE is called

v1.00d

- \* Added Memory Protect (default is OFF) to prevent accidental editing
- \* Added Hologram Dream Sequence device
- \* Added MIDI CC commands for loop activation (50-54 for L1-L5)
- \* Added MIDI CC commands for TRS activations (56 for CTL1, 57 for CTL2)
- \* Added MIDI CC commands for MUTE and TAP (58 for mute, 93 for tap)
- \* Streamlined mute / tune behaviour
- \* Changed Mute and Tune display to reflect what's actually happening
- \* Fixed an issue with "SAVE" not displaying after preset name saved
- \* Fixed issue with MultiJack device config, added TOGGLE to list of MultiJack destinations

v1.00c

Fixed issue with CTL1 / CTL2 in preset mode

v1.00b

Fixed issue with expression roller not sending data

v1.00

**Initial Release** 

# 1. Introduction

Thanks for purchasing a Disaster Area Designs DPC-5 Gen3 controller. We introduced the original DPC-5 way back in 2012, and it remained one of our top sellers for years. Eventually we had to discontinue it due to rising parts costs but we always planned to bring it back into our lineup. Finally, we've been able to incorporate the switching system from our popular DPC-8EZ along with some Gen3 horsepower to create the new DPC-5 Gen3.

The DPC-5 Gen3 is a compact pedalboard controller designed to interface with a wide variety of musical equipment. Up to four MIDI devices may be controlled along with up to five non-MIDI pedals using the DPC-5 Gen3 effects loops.

The DPC-5 includes a single TRS (tip-ring-sleeve) jack with switching contacts - these contacts may be assigned to a variety of functions including tap tempo or amplifier control.

If your MIDI device is equipped with a phrase looper / loop recorder mode, the DPC-5 Gen3 may be able to control it. Looper modes for the Strymon Timeline, Line 6 M9 / M13, and Eventide H9 are supported at this time. Boss DD-500 and Pigtronix Infinity looper support is planned for a future update. Note: Using the looper disables one of the available MIDI devices in scrolling and preset modes.

The DPC-5 Gen3 controller can also serve as a pedalboard clock source. The Tap and Clock modes serve to select preset beats-perminute (BPM) tempo and the DPC-5 will send these clock signals out using a combination of MIDI and tap tempo output to a variety of compatible devices.

# 2. Controls and Connections

# **CONTROL PANEL**

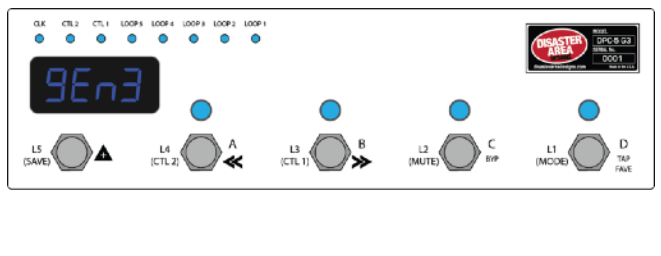

#### **REAR PANEL**

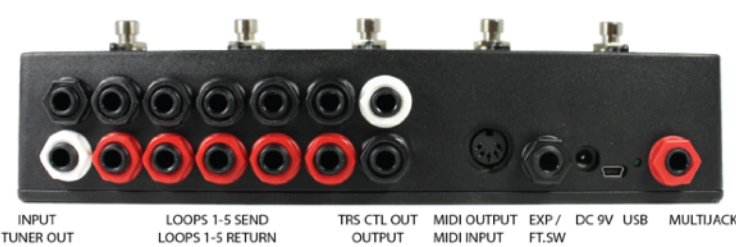

Input: Connect your guitar or the output of an effects pedal here.

Tuner Out: Connect the input of your tuner pedal here. The Tuner Output is separately buffered and is always active.

Loop 1 Send - Return: Loop 1 features a bypassable signal buffer. Bypass the buffer in the DPC Setup menu to allow this loop to be used with impedance sensitive pedals such as germanium fuzzes, vintage wahs, etc. Connect the black SEND jack to the input of each pedal, and the red RETURN jack to the output of the pedal.

Loops 2-5 Send - Return: Loops 2-5 have their own buffer section that is always active. Connect the black SEND jack to the input of each pedal you would like to control, and the red RETURN jack to the output of the pedal.

TRS CTL Out: The upper white jack is an isolated stereo / TRS connector designed to switch control functions on amplifiers or pedals. No audio is carried on this jack, only switching signals. This jack may be assigned to one of several types of control function including normally-closed, normally-open, momentary, or tap tempo.

Output: The lower black jack is the audio signal output. Connect this to the next pedal in your chain or directly to your amplifier or recording interface, etc. The output jack is separately buffered to ensure proper output impedance regardless of whether any pedals are engaged.

MIDI Output / MIDI Input: Standard 5-pin MIDI output, connects to your first MIDI pedal input. The MIDI output jack doubles as a MIDI input using a Disaster Area MIDI Y-cable (sold separately.) The MIDI input allows the DPC-5 Gen3 to accept incoming MIDI messages and merge them in with its own data stream.

Expression Input: The black jack is a multi-function connector that can accept an expression pedal or a momentary footswitch. Starting in v1.01d the Expression jack may also serve as an additional MIDI out just like the MultiJack. Consult the Expression section for more details.

DC 9V: Standard DC power supply input, 9V center negative. The DPC-5 Gen3 requires approximately 80mA if used by itself. If an external USB HOST device is connected, the DPC-5 will need to be supplied with enough current to power both itself and the USB device.

USB MIDI: The standard DPC-5 firmware allows the USB port to function as a MIDI interface for your compatible PC, Mac, or iPad (using the Apple Camera Connection Kit.) The DPC-5 will receive and send MIDI messages over USB for device control. USB HOST: If the USB Host firmware is installed, the DPC-5 USB port may be used to send and receive MIDI messages to supported USB devices.

Status Indicator: This LED that blinks to let you know the pedal is working. It also blinks at a slower rate to indicate that the pedal is in boot loader mode during a firmware update.

MultiJack: The final jack on the panel is our astounding MultiJack! The MultiJack can do all kinds of cool stuff, like receive expression or tap tempo, send taps to your devices, or even send MIDI to additional devices.

# Disaster Area Designs **DRC-5** Gen3

# 3. Connecting your Pedals to the DPC-5

 So you've got this… thing. It's a box with a whole bunch of jacks, switches and lights. How do you make sense of it? How do you get it integrated into your rig so that you can stop tap-dancing and start *playing?*

The first step is to connect your pedals to the DPC-5. We'll take it one step at a time.

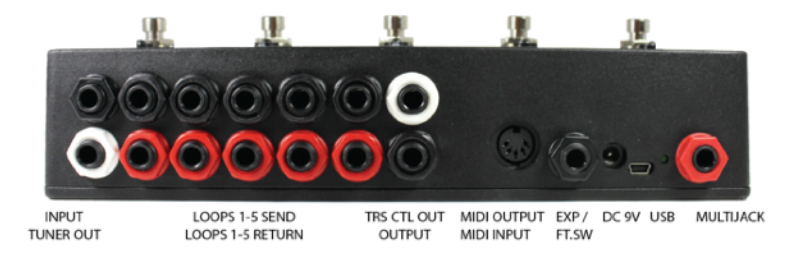

Here's the DPC-5 back panel - we covered it in the last section. Let's check out the left side, which has fourteen (14) 1/4" phone jacks. We've color-coded them to help make identifying them a bit easier.

The ten (10) jacks in the middle are the bypass control loops. They're numbered L1-L5 from left to right looking at the back panel, but when the DPC is in playing position the signal flows from RIGHT to LEFT, as is common with guitar effects setups. Connect a patch cable from Loop 1 send (that's the black one on top) to your first pedal's input. Then connect another patch cable from Loop 1 return (the red one right under it) to that pedal's output. Repeat this for all of the pedals you'd like to place in the DPC-5 Gen3 loops. *(Yes, we know the pedals in the drawing are upside down! If we draw them the other way, the wires will cross and the diagram is hard to read!)*

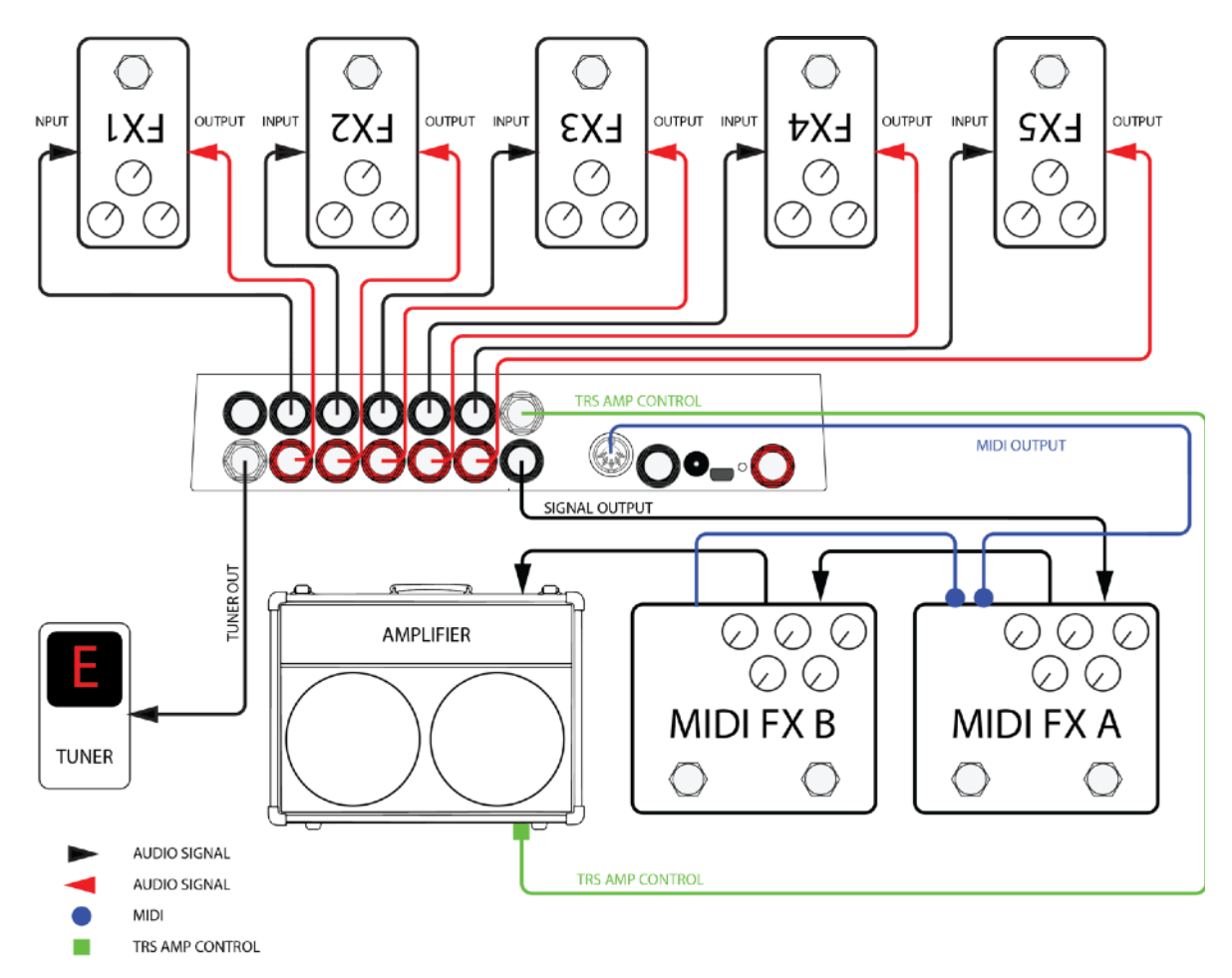

IMPORTANT NOTE: The DPC-5 Gen3 can control a maximum of five non-MIDI pedals in its bypass loops and a maximum of four MIDI pedals, plus an additional Disaster Area device. Need more loops? Grab a DPC-8EZ and instantly control thirteen non-MIDI devices!

# Disaster Area Designs **DRC-5** Gen3

**DPC-5 Loop Order -** The DPC-5 Gen3 loops are all placed in series with each other, and the order is always: Input -> Loop1 -> Loop2 -> Loop3 -> Loop4 -> Loop5 -> Output.

#### **The DPC-5 cannot re-arrange loop order.**

**Loops and Delay / Reverb Trails** - the DPC-5 loops are hardware based and as such they bypass both the input and the output of each connected device. While this does provide the absolute cleanest switching available, it also cuts off delay and reverb "trails." If your delay or reverb pedals have MIDI, your best bet is to place them *after* the DPC-5 and control them remotely. Most MIDI pedals support "trails" bypass switching using a MIDI command, and this also frees up loops for your other pedals.

**Device Order -** There is no real right or wrong order to connect your pedals to the DPC. If you have them wired in a certain way on your pedalboard and you like the way it sounds, then go for it! If you're setting up a board for the first time, or you're moving your pedals around, here are some guidelines we use when designing pedalboards.

- **1.** Place any effects that are sensitive to your guitar level as early in the chain as possible. These include compressors, auto-wah / filtering pedals, etc.
- **2. If you have a vintage-style fuzz pedal that doesn't respond well to buffers, place it in LOOP 1, then bypass the buffer in the DPC setup.**
- **3.** Place your drive or distortion pedals in order starting with the highest-gain and ending with the lowest-gain. The reason we recommend this is because if you have a high-gain pedal placed later in the chain, boosting it with a lower gain pedal in front won't increase your output level. So generally fuzz -> distortion -> overdrive -> boost.
- **4.** Consider placing your MIDI-capable pedals *outside* of the DPC-5 loops. The Preset and MIDI modes will allow you to change settings and bypass these devices so they don't need to be in a loop to have control over them.

On the boards we build for demonstration purposes we typically set up something like this:

Loop 1 - Compressor or Fuzz (buffer on for compressor, off for fuzz)

Loop 2 - High gain drive

Loop 3 - Low gain drive

Loop 4 - Polyphonic octave pedal

Loop 5 - Modulation pedal (chorus, flanger, tremolo, etc.)

Then we run out of the DPC-5 into a volume pedal, then on to the input of a MIDI delay. We run out of the MIDI delay into a MIDI reverb, usually in stereo, and then out to one or two amplifiers.

These are just some guidelines and ideas - email us or post on our user group if you have any questions!

# 4. Setting up your DPC-5 Gen3 - Hardware Options

The DPC-5 Gen3 has several hardware options that we can access in the Setup menu. These options reconfigure the way the DPC responds and change how its hardware functions work.

To enter the setup menu, power the DPC-5 Gen3 on and wait until you see "Gen3" on the display, then hold the A and B buttons. When the display scrolls "SETUP" release the buttons. Once you are in the setup menu, tap the A and B buttons to select from the available menus and tap the SAVE button to enter / exit the menus. Once you're inside a menu, you can tap the A and B button to change the menu options. When you're done, hold SAVE to save the setup and start using the controller.

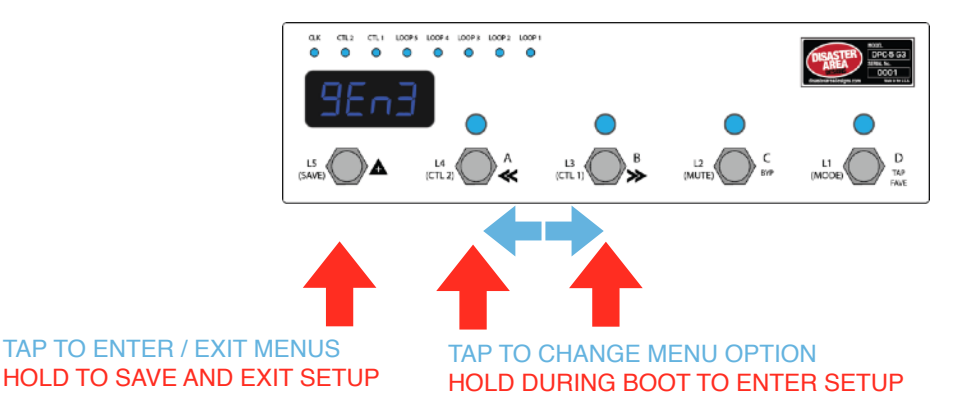

There are lots of setup options here, but we will focus on the ones that change how the loop switching and amp control functions work.

#### **Loop 1 Buffer**

Tap the A or B button until you see "BUFF." This menu allows you to bypass or engage the signal buffer for Loop 1. The other loops have their own buffer that is always engaged. Tap SAVE to edit the buffer, then tap A or B to change the buffer setting. If you're using a vintage fuzz in Loop 1, set this to "bOFF." Otherwise leave it as "b ON," and tap SAVE to exit the setup menu.

#### **Loop Pop-Stopping**

Next, we have the loop pop-stop function, labeled as "POP." This menu has four settings:

**OFF** - no noise reduction

**p LO** - the main output will mute for a very short time when loops are changed

**pMED** - the main output will mute for a slightly longer time when loops are changed

**p HI** - the main output will mute for the maximum time when loops are engage.

By default, POP is set to p LO. This will generally silence any troublesome pedals, preventing them from popping or clicking when you change presets. If the delay bothers you, set POP = OFF. In most cases the popping won't be objectionable even with noise reduction disabled, but if the popping or clicking is irritating, increase POP until it stops.

#### **Tuner Mute**

The DPC-5 has a hardware tuner output, which is a buffered copy of the signal from the main input. The tuner output is always active, and you can engage the DPC-5 hardware tuner mute from most modes by holding the C button. This will silence the main output but the tuner output stays active.

Optionally, if one of your MIDI pedals is equipped with a tuner function (Eventide H9, Pitchfactor, Line 6 M-Series, Zoom MultiStomp, Atomic AmplifFIRE and some others) then the DPC-5 Gen3 can activate this instead. If you plan to use one of your MIDI pedals for tuning, we recommend that you place it either before or after the DPC-5, and not in one of its loops.

The tuner mute menu is labeled "TUNR." It has five settings:

**MUTE** - activating the tuner mute will silence the main output, allowing you to tune by using the hardware tuner out

- **tunA** use the "A" device at MIDI channel 1 for tuning.
- **tunB** use the "B" device at MIDI channel 2 for tuning.

**tunC** - use the "C" device at MIDI channel 3 for tuning.

**tunD** - use the "D" device at MIDI channel 4 for tuning.

 *Please note that the selected device must have a tuner function for this option to have any effect! If your device doesn't have a tuner, there's no way we can use it to tune! The DPC-5 Gen3 will engage preset zero when you invoke the tuner, so make sure that preset has all of your devices bypassed to ensure a good clean signal for tuning!*

# Disaster Area Designs **DRC-5** Gen3

#### **TRS Amp Control**

The white jack above the main output is an isolated switching output, designed to control amplifier functions or other remote switching tasks. It uses optical relays to simulate hardware footswitch contacts, so they're usable with many different types of devices. Almost anything that uses a 1/4" input for foot switching may be controlled by the TRS Amp Control jack.

The TIP of the jack is controlled by the CTL1 function, and the RING of the jack is controlled by CTL2. You may edit the settings for each output independently in the Setup Menu, under the "CTL1" and "CTL2" menus. These menus have five options:

**NO** - the output will function as a normally open contact. The LED for that channel will light when the switch contact is CLOSED. This is the most common type of footswitch control.

**NC** - the output will function as a normally closed contact. The LED for that channel will light when the switch is OPEN. This type of control is less common, but it is used by Fender type amplifiers for reverb switching.

**MOM** - the output will function as a momentary switch. When the CTL1 or CTL2 function is activated the associated contact will CLOSE for a brief period, then OPEN again. Used by many pedal manufacturers including Bogner and Suhr for remote switching.

**TAP+** - the output will function as a normally open tap tempo contact. This function will disable CTL1 or CTL2 in manual mode, instead assigning it to the Clock mode.

**TAP-** - the output will function as a normally closed tap tempo contact. Normally closed taps are less common, used primarily for Roland / Boss effects. This function will disable CTL1 or CTL2 in manual mode, instead assigning them to the Clock mode.

*Please note that while the TRS Amp Control jack is isolated from the ground of the DPC-5 audio path, the two contacts in the jack share a common ground connection. In many cases you can use a y-cable to control two different functions with the same jack, but if the two devices are at different ground potentials you may experience noise or interference. Disconnect one device at a time to see whether the noise goes away.*

#### **D Footswitch Assign**

The right-hand footswitch labeled "D" may be assigned to a variety of destinations in Preset Mode. By default, we map this footswitch to Tap Tempo / Clock. The "D FS" option in Setup Mode allows you to change how the D footswitch behaves. This menu has three options:

**TAP -** The D footswitch sends tap tempo commands. If the CLK mode is disabled or set to TAP, then taps are send as MIDI CC messages. If CLK is set to PST or GLB, then tapping this footswitch will control the DPC-5 internal SMARTClock function.

**FAVE -** The D footswitch acts as a Favorite switch, tapping it engages the Favorite preset or returns to the previous setting if the Favorite preset was active. The Favorite preset is global, meaning that it is the same regardless of which bank the user starts in. You can use this preset for a "lead" setting, for example, or for a particular sound that you use often.

**PRST -** The D footswitch recalls the fourth preset in each preset bank, allowing the user to access four presets instead of the usual three in each bank.

When you have set all of these options to your liking, hold the SAVE button to save the configuration and restart the DPC.

# 4. Getting Started with MIDI

MIDI might seem kind of intimidating or frustrating at first, but it's really not too complicated. MIDI stands for **Musical I**nstrument **D**igital **I**nterface, and it was created way back in the 1980's as a method for synthesizers to talk to each other. Today, we can use it for linking synths, effects units, computers, drum machines, samplers, pedals, and more.

MIDI units come in two basic types - controllers and devices. The DPC-5 is a controller, so it sends out commands to the gear on your pedalboard. Your Timeline, BigSky, H9, etc. are devices, so they receive commands and change in response to them. With me so far? Good!

MIDI gear is linked by some kind of hardware connection, usually a five-pin cable with a big round plug on each end. Sometimes devices can accept MIDI over a USB connection or using a non-standard connector like a 1/4" plug. Generally you can link up multiple devices in a daisy-chain kind of like you'd do with regular pedals, by connecting the MIDI OUTPUT or THRU of the first device to the MIDI INPUT of the second device and so on. There are some devices that won't re-transmit MIDI, or that will mangle / interfere / drop messages, so sometimes you have to get creative with your routing.

Each MIDI device receives commands on one or more MIDI *channels*, and the standard MIDI specification allows for up to 16 channels to be transmitted on the same cable. Sometimes, devices can receive on *any* channel they see (that's called Omni) but usually they'll be set to listen to only a single channel.

The DPC-5 series are designed to transmit commands to lots of devices - up to four at the same time, and we send out commands to each device on its own MIDI channel. Again, the same cable can carry all of those commands so that makes it a bit more convenient for us when we're putting together a pedalboard or rack system.

One important thing to consider - the more MIDI devices you have chained end-to-end, the greater the chance that your MIDI communication will be slow or unreliable. We call this "MIDI lag," and it's a bummer. To get around this, you can use a controller with multiple MIDI outputs or a hardware MIDI Thru box to split your MIDI signal to two or more short chains.

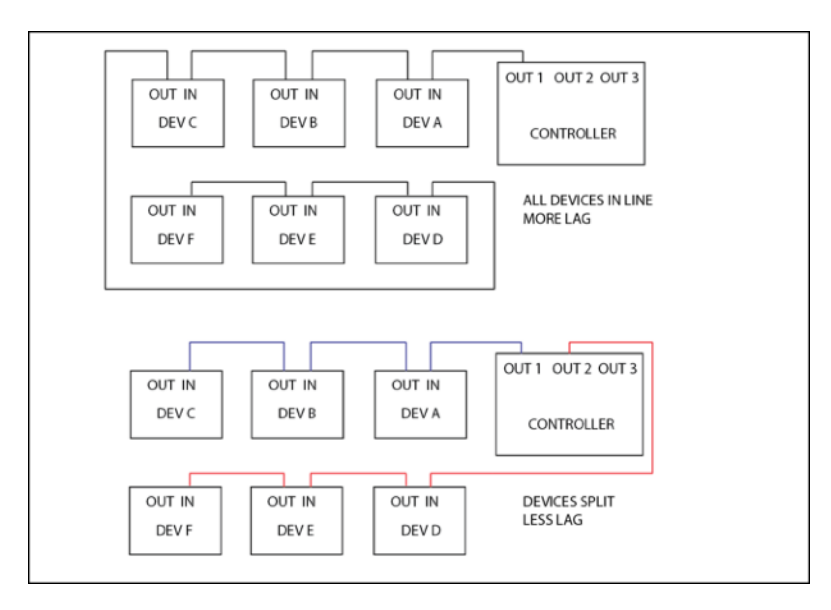

Please note that the order that you plug your MIDI devices in does not have to be the same as the order you plug their audio cables!

# 5. Setting up the DPC-5 Gen3 - MIDI Options

Now that we have an idea of what MIDI is for, and what it can do, let's get your rig set up!

The first thing you should do is connect your devices to the DPC-5 Gen3 using MIDI cables. If you are connecting a device that doesn't have a MIDI output then you may need to place it at the end of your MIDI chain. Some devices that have MIDI INPUT only include the Digitech Whammy, Source Audio Programmable EQ and Soundblox Pro, Alexander Super Radical and Oblivion, EHX 8-Step Program, Boss Slicer, etc. Other devices such as the Line 6 M5 / M9 / M13 have a MIDI OUTPUT jack but don't pass through incoming MIDI and so can't be used in the middle of a daisy-chain. You can either connect these at the end of your MIDI chain or use the DPC-5 Gen3 MultiJack connectors as a second MIDI output for that device.

Once you have your cables connected, you should set up the DPC-5 Gen3 using its setup menu. The setup menu is pretty comprehensive, and it has a lot of options. We'll focus on the basics in this section, but you can consult the Setup Menu section at the end of the manual for the full details.

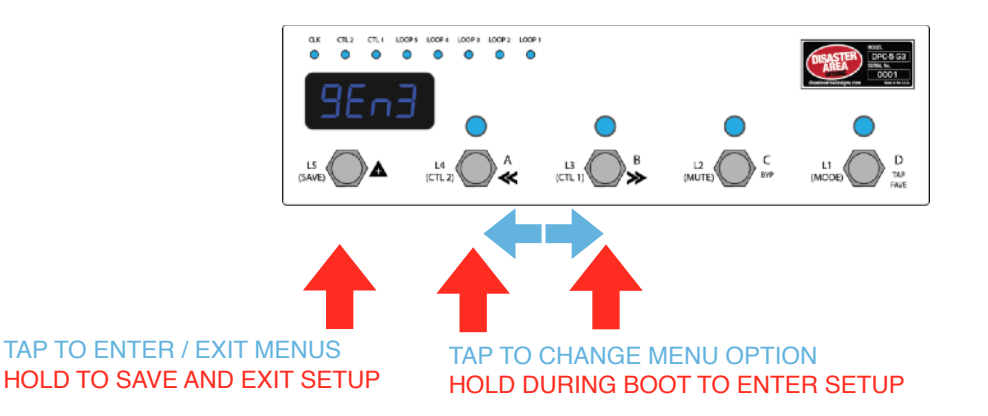

To enter the setup menu, power the DPC-5 Gen3 on and wait until you see "Gen3" on the display, then hold the A and B buttons. When the display scrolls "SETUP" release the buttons. Once you are in the setup menu, tap the A and B buttons to select from the available menus and tap the SAVE button to enter / exit the menus. Once you're inside a menu, you can tap the A and B button to change the menu options. When you're done, hold SAVE to save the setup and start using the controller.

Here's how to set up your devices: Enter setup as described above. The first menu you'll see is PRST, which allows you to select the number of available banks in Preset Mode. It's set to 12 by default, and we'll leave it alone.

Tap the B button until you see DEV. This tells the controller how many MIDI devices you want to connect. By default it's set to DevC, which tells the DPC-5 that you have three devices hooked up. If you happen to have three, then you can skip the next part. Otherwise, tap the SAVE button to edit the DEV menu. Once inside, tap the A or B buttons until the correct number of devices is shown. If you have four devices, you should set this to DevD, if you have two then it should be DevB, etc.

Once you have the correct number of devices set, tap SAVE to exit the DEV menu. Tap B until you see DevA. This is the Device Selection menu for the Device A. By default it's set to control a Strymon Timeline, but you should set this to match the device you've got connected. Tap SAVE to edit this menu, and you'll see the device name scroll on the display. Tap A or B to cycle through the available devices. Most are self-explanatory but there's a list of all the devices at the end of the manual. Once the DevA device matches what you have connected, tap SAVE to exit this menu. Repeat for all of the devices you have hooked up. You can leave any devices that you don't have connected alone, no need to change them.

There are a lot more setup options in the menu, but for now we will leave them set to defaults. Hold the SAVE button to store the configuration.

# 6. Setting up your MIDI Devices

Finally, you'll need to set up each of your devices in order to make sure that they operate correctly. Mainly you need to set them up to receive on the correct MIDI channels, but there are a few other parameters you may need to adjust to ensure full control.

#### **STRYMON**

Strymon devices need to be configured correctly in order to pass incoming data through to the next device in line. They also need to be set up in order to maintain bypass "trails" and to use the Timeline looper.

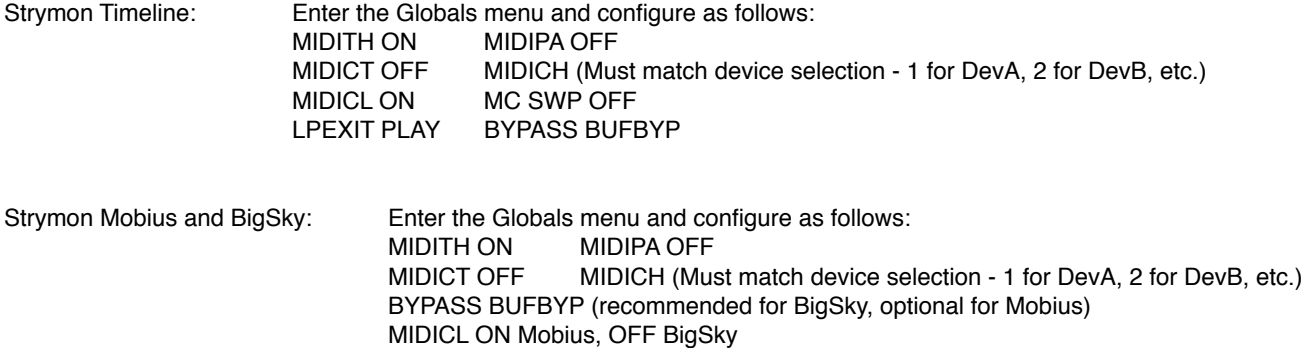

#### **EVENTIDE (H9, SPACE, TIMEFACTOR, MODFACTOR, PITCHFACTOR)**

Eventide devices have a robust MIDI mapping capability, but none of their functions are set from the factory. In order for these devices to recognize the commands we send, a few parameters must be set in their MIDI menus.

> If using H9 Control, navigate to Pedal -> MIDI Settings -> MIDI Channel Set MIDI Receive Channel match device selection - 1 for DevA, 2 for DevB, etc. Navigate to Pedal -> MIDI Settings -> Assign MIDI CC Messages. Map Tap Tempo to MIDI CC 44 Map Performance Switch to MIDI CC 46 Map Toggle Tuner to MIDI CC 69 Map Activate to MIDI CC 42 Map Set Expression Pedal Value to CC 48

If using the MIDI menu on the device itself:

Navigate to RCV CHANNEL and set to match device selection - 1 for DevA, 2 for DevB, etc.

Navigate to the RCV CTL menu and set the following TAP C44 HOTSW C46 ACTIVE C42 PEDAL C48

If you plan to use the looper on the H9 or Timefactor, set the following:

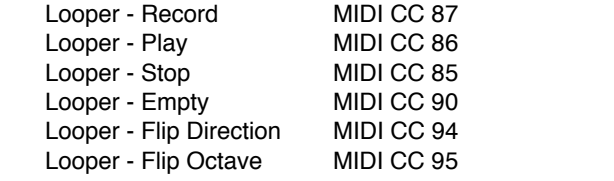

#### **LINE 6 (M5, M9, M13)**

Line 6 devices must have their MIDI channel assignments set to match device selection - 1 for DevA, 2 for DevB, etc. Enter the pedal's PREFS menu, the MIDI settings are found on the second page. Additionally, ensure that the MNL SAVE / AUTOSAVE is set to MNL SAVE. This will prevent the DPC-5 Gen3 from messing up the bypass states of your scenes.

## Disaster Area Designs **DRC-5** Gen3

#### **CHASE BLISS AUDIO**

Chase Bliss devices must be set to receive on the correct channel in order to operate with the DPC-5 Gen3:

Set up the desired device Chase Bliss / CBA in the Setup Menu.

Save the settings and boot the DPC-5 normally.

Hold the A button to enter Device Mode.

Tap the SAVE button until the device you've set up for CBA is displayed.

Make sure that the LED for the current device is lit. If it's off, hold the TAP / DOWN footswitch until it lights up.

Connect the Chase Bliss pedal or pedals to the MIDI chain using the Chase Bliss modified MIDIBox using a standard MIDI cable and TRS cable. Make sure that the MIDIBox is receiving power.

Power on the Chase Bliss pedal while holding its TAP and BYPASS footswitches down.

Press-Hold the D button on the DPC-5 until you are in Device mode, then tap the BANK  $\triangle$  button until your desired device is shown on the display.

Tap the A or B footswitch on the DPC-5 to send a program change message to the Chase Bliss pedal. The CBA pedal should now respond to program change, bypass, and tap messages correctly.

#### **MULTIJACK / AMPLIFIER CONTROL**

Set one of your devices as MultiJack in the Setup menu to allow the DPC-5 Gen3 to control your amplifier channels or other remote switching. No device setup is needed, but note that the DPC-5 Gen3 can only use the MultiJacks that have been configured as "TOGG" in Setup.

# **DISASTER AREA (DPC-8EZ, SMARTCLOCK, SMARTLOOP)**

If you are connecting to a Disaster Area DPC-8EZ, SMARTClock, or SMARTLoop, the DPC-5 Gen3 can automatically set them to the correct MIDI channel. Follow the instructions in the DPC or SMARTPedal manual concerning **AutoConfig.**

**If you are connecting to one of the above Disaster Area devices** please note that the DPC-5 Gen3 sends a large number of MIDI messages especially when the Preset and Global Clock modes are active. We recommend you connect the DPC and SMARTPedals last in the MIDI chain, or that you use a TRS to MIDI cable from the MultiJack. If using the MultiJack, we recommend you set the Jack Channel to J000, which will filter out MIDI clock messages and prevent them being sent to DPC or SMARTPedals.

If you are connecting to a Disaster Area SMARTClock, set the SMARTClock CHAN to 16 in its setup menu and disable the Preset and Global Clock modes on the DPC-5 Gen3. If the Tap Tempo mode is enabled, you can tap tempos to the SMARTClock from the DPC-5 Gen3.

# 7. Navigating the DPC-5

The functions of the DPC-5 are split up among several modes. Each mode groups together commands and operations according to tasks you are likely to perform when playing live or recording. Holding the D button will move you from mode to mode in most cases.

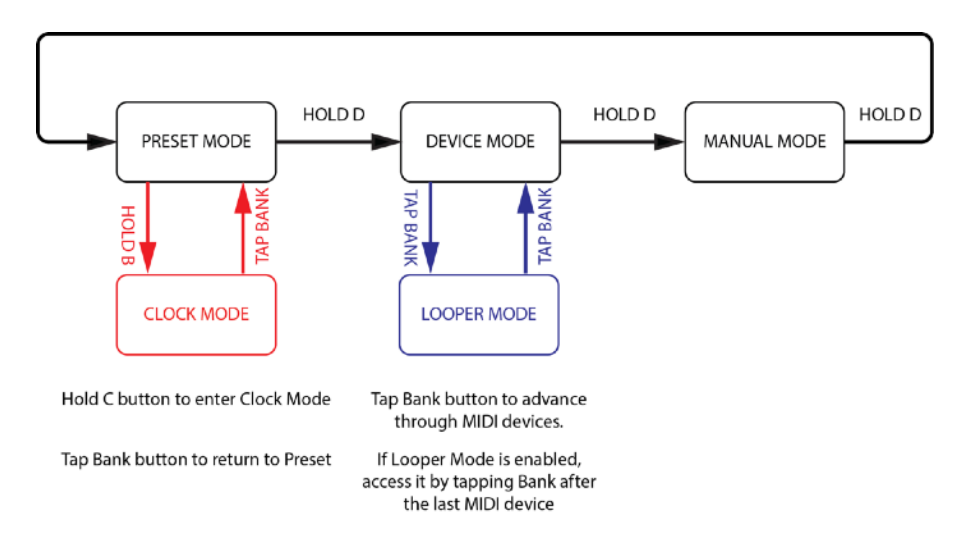

# 8. Preset Mode

Preset Mode allows you to recall and save presets on the DPC-5 Gen3. Accessing a preset in this mode can change the programs on any or all of your connected devices, as well as changing the tempo / BPM, and sending commands to a loop switcher such as the DPC-8EZ. You can access Preset Mode by holding down the B button from any mode except Looper or Clock.

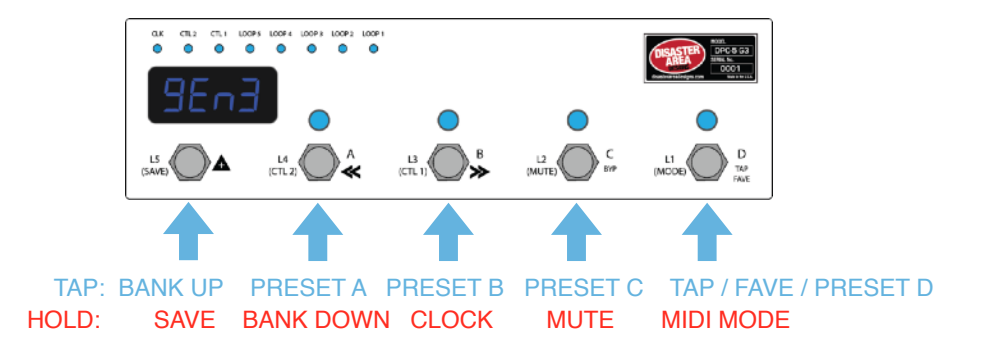

Preset Mode Controls:

BANK  $\blacktriangle$ : Tap to select the next available bank.

- *Hold to save the current settings to a preset will not save if PROT = ON in Setup.* A: Load the A preset for the current bank or bypass if A was previously selected.
	- *Hold to select the next lower bank.*
- B: Load the B preset for the current bank or bypass if B was previously selected. *Hold to enter Clock Mode*
- C: Load the C preset for the current bank or bypass if C was previously selected. *Hold to activate Tuner Mute*
- D: Assignable function button:

Load the D preset for the current bank or bypass if D was previously selected. Tap Tempo or set clock rate Engage or return from the Favorite preset *Hold to advance to MIDI Mode*

# 9. Clock Mode

The DPC-5 Gen3 supports a full-featured tap tempo and MIDI clock controller, integrated with the Preset and Device Modes. It's like having a Disaster Area SMARTClock built right in to your master controller!

Clock Mode Controls:

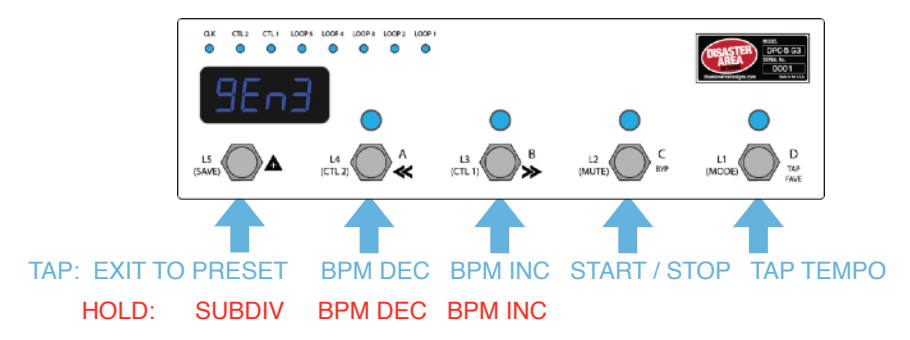

BANK  $\triangle$ : Tap to exit Clock Mode and return to Preset Mode

- A: Decrease BPM (if PST or GLB CLK is enabled)
- *Hold to rapidly decrease BPM (if PST or GLB CLK is enabled)*
- B: Increase BPM (if PST or GLB CLK is enabled) *Hold to rapidly increase BPM (if PST or GLB CLK is enabled)*
- C: Start or stop MIDI clock. Note that this button will also send the relevant MIDI STOP or MIDI START messages. If Preset MIDI Clock is enabled, the Start / Stop setting will be saved as part of each preset. *Hold to change tempo subdivisions for MultiJack and / or TRS Amp Control. Available subdivisions include Quarter, Dotted 8th, 8th, and 8th Triplet.*
- D: Tap Tempo

In the Setup Menu, there are four options for Clock Mode, each with different levels of functionality so that the user can decide the type of tempo control.

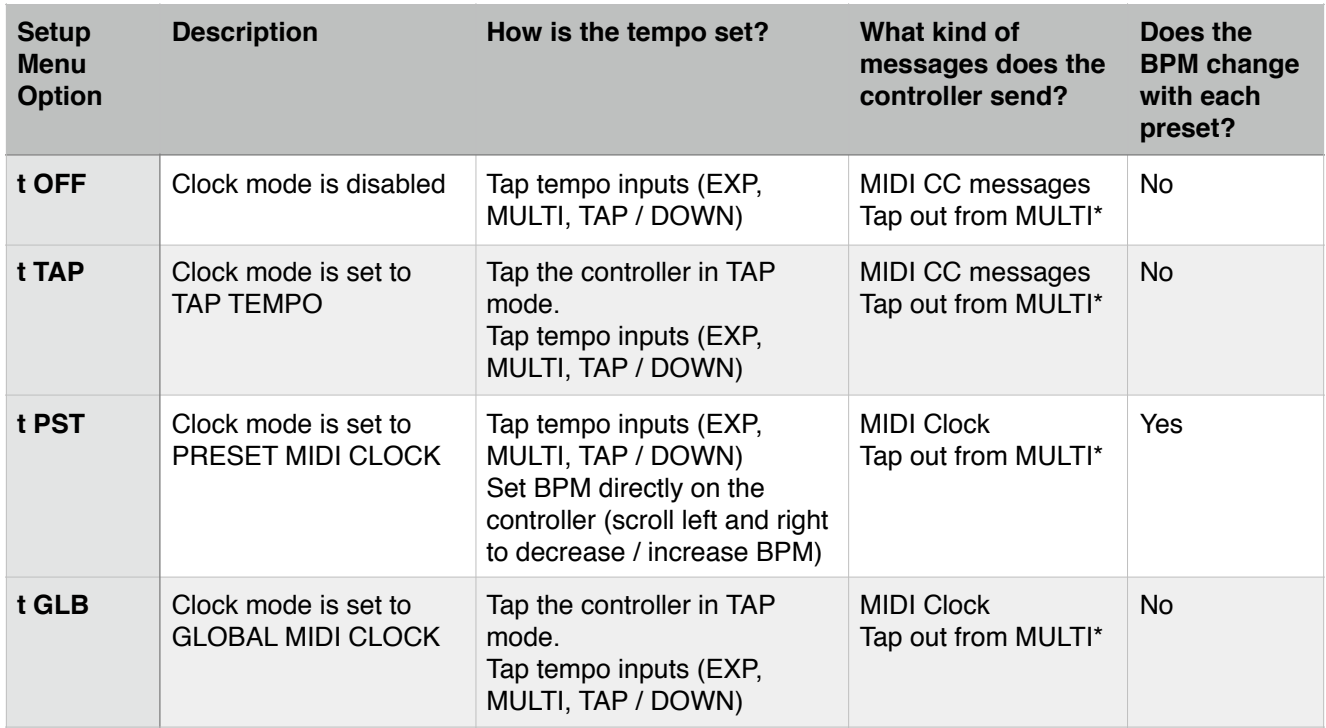

# 10. Device Mode

Device Mode allows you to change presets and bypass your connected devices. You can access Device Mode by holding down the A button from any mode except Looper or Clock.

Device Mode Controls:

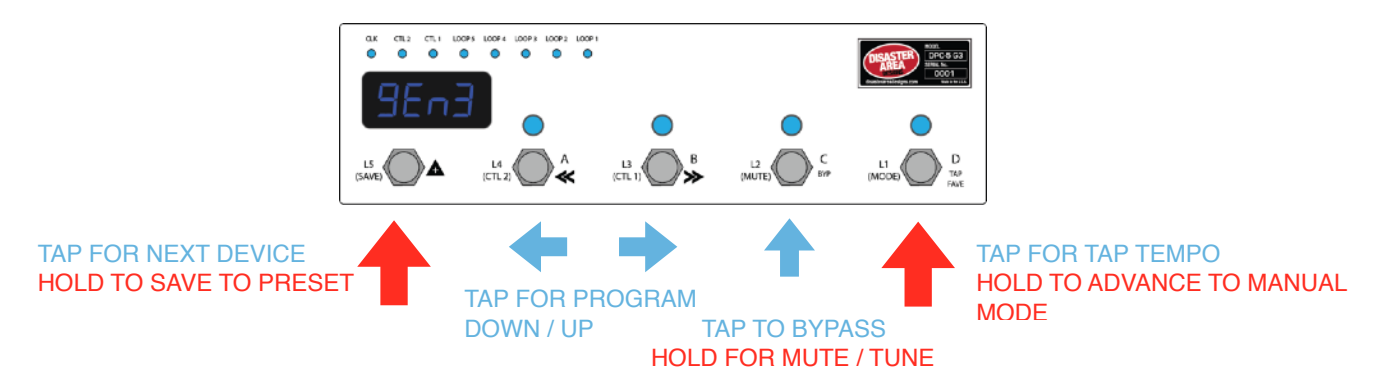

BANK  $\triangle$ : Tap to select the next available device. If Looper Mode is enabled in Setup, this mode will be available following the highest numbered device. For example if the DPC-5 is set to DEV = DevC and LOOP = ON, tapping this button while on the C device will switch to Looper mode. If this button is tapped while in Looper mode, the controller will revert to Device A. *Hold to save the current settings to a preset - will not save if PROT = ON in Setup.*

- A: Decrease the preset for the current device by one
	- *Hold to rapid-scroll current device down*
- B: Increase the preset for the current device by one *Hold to rapid-scroll current device up*
- C: Bypass the current device
	- *Hold to engage Mute / Tune function*
- D: Tap Tempo for all tap-enabled devices
	- *Hold to advance to Manual Mode*

#### Device Mode Tips:

Device Mode for manually changing settings on your MIDI devices. Scroll around until you find a sound you like, then move to the next device and do the same. When you've got all of your devices set where you like, you can save all of those programs to a combined preset for instant access later. If you're using one of your devices for amplifier / remote control with the MultiJack, you can open or close the jack contacts, and that setting will be recalled along with your presets.

"Don't Change" Program (dc)

If you decrease the program for the current device below its normal minimum value, (for example going "down" from program zero) the display will change to show "dc" instead of the program number. If you save a preset with one or more of your devices in the "dc" state, they will *not* change programs when recalled. This is useful for creating a preset that changes only your loops, or bypasses a MIDI pedal while leaving it in the same program.

Please consult the Preset Mode section for details on saving presets.

# 11. Looper Mode

Looper Mode is a special case for the Device Mode. Think of it as being a fifth available device, but one that only controls the the loop recorder / phrase looper on supported devices. At this time, the DPC-5 Gen3 supports looper control of the Strymon Timeline, Eventide H9 and Timefactor, and Line 6 M9 / M13. Please note that in order to use the Eventide H9 or Timefactor looper you must first set up a preset on the Eventide pedal with the Looper algorithm selected. Once that preset is activated, the Looper Mode will be able to control the Eventide pedal.

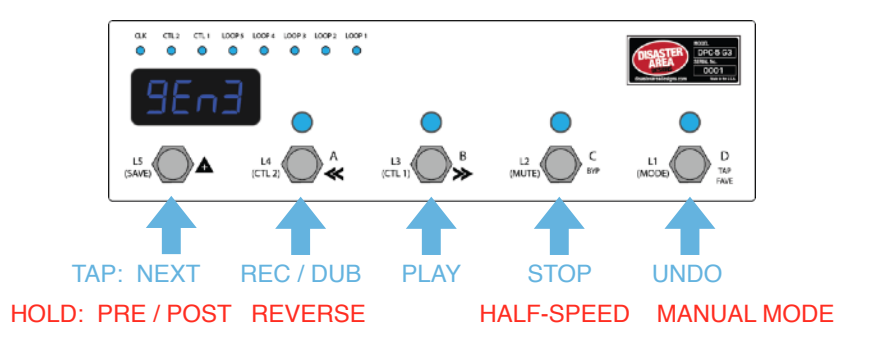

Looper Mode Controls:

**SAVE / UP:** Advance to MIDI mode A. *HOLD* for looper pre / post command

**A:** Record / Overdub / Play. Tapping this button will start the loop recording. Tap again to set the loop length and begin overdubbing. Tap again to stop overdubbing and enter playback. You may tap this button at any time while the loop is recording to overdub additional parts. *HOLD* to toggle reverse / normal loop playback.

**B:** Play. Tapping this button will set the loop length and begin playback if the loop is recording. If the loop is overdubbing, this button will cancel overdubbing and begin playback. If the loop is playing, pressing this button will restart the loop playback from the beginning.

**C:** Stop. Tapping this button will stop the loop playback. *HOLD* this button to send toggle half-speed / normal speed playback.

**D**: Undo / Redo. Tap this button to undo / redo the last action. Note that not all loop recording devices support undo / redo in the same way, please consult the manual for your device for details. *HOLD* this button to exit looper mode and advance to Manual mode.

# 12. Manual Mode

Manual Mode allows you to change the status of the DPC-5 effects loops and bypass your connected non-MIDI pedals. You can access Manual Mode by holding down the D button from Device Mode.

Manual Mode Controls:

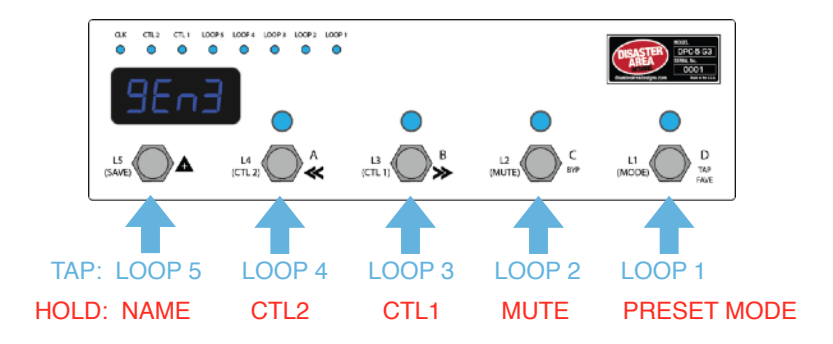

BANK  $\triangle$ : Tap to engage or bypass Loop 5.

*Hold to edit the last used loop name (if LNAM is enabled in Setup.)*

- A: Engage or bypass Loop 4.
	- *Hold to activate / deactivate CTL2 (TRS ring) if CTL2 is not set to TAP in Setup.*
- B: Engage or bypass Loop 3. *Hold to activate / deactivate CTL1 (TRS tip) if CTL1 is not set to TAP in Setup.*
- C: Engage or bypass Loop 2. *Hold to engage Mute / Tune function.* D: Engage or bypass Loop 1.
	- *Hold to advance to Preset Mode.*

#### Loop Names:

Tapping on any of the DPC-5 buttons in manual mode will engage or disengage its associate loop, and will also show the loop name on the display briefly. If you would like to change the loop names, you can enable the Loop Names option in the DPC-5 Setup menu. Simply navigate to the LNAM option and set it to either ON or SCRL.

If LNAM is set to OFF, generic loop names (L1, L2, L3, etc.) will display briefly when loops are changed. If LNAM is set to ON, the first four characters of the loop name will display briefly when loops are changed. If LNAM is set to SCRL, the entire loop name (8 characters) will scroll when loops are changed.

Editing Loop Names:

If LNAM is enabled in setup, you can edit the loop names at any time in manual mode.

Engage or disengage the loop whose name you wish to edit.

Hold the SAVE button to begin editing

Hold the A or B buttons to move to the previous / next letter in the preset name. 8 letters are available for each preset. Tap the A or B buttons to change the currently selected character in the preset name. Hold the SAVE button again to save the name and the preset.

# 13. Saving a Preset

You can initiate a preset save by holding the BANK  $\triangle$  (SAVE) button from either Device Mode or Preset Mode. The DPC-5 Gen3 will save the *current status of the controller* to any selected preset position.

- 1. Use Device Mode to select the programs and set the bypass state for each of your connected devices.
- 2. Use Manual Mode to select the bypass status of your non-MIDI pedals and CTL destinations.
- 3. Hold the BANK  $\triangle$  (SAVE) button to begin the save process.
- 4. Tap the BANK  $\triangle$  (SAVE) buttons to select the desired preset bank.

5. Tap the A, B, C, or D buttons to select the desired preset. If the D footswitch is set to FAVE, tapping D will allow the user to save the Favorite preset rather than the D preset in the current bank.

6. Hold the BANK  $\triangle$  (SAVE) button to save the preset to the selected location.

(Optional) If Preset Names are selected in the DPC-5 Gen3 Setup

- 7. Hold the A or B buttons to move to the previous / next letter in the preset name. 8 letters are available for each preset.
- 8. Tap the A or B buttons to change the currently selected character in the preset name.
- 9. Hold the BANK  $\triangle$  (SAVE) button again to save the name and the preset.

#### Preset Mode Tips:

You may cancel a preset save at any time by holding the A, B, C, or D buttons.

The "bypass" / zero preset is a special case. If you press the button of the currently loaded preset while in Preset Mode, the DPC-5 Gen3 will bypass by loading the zero preset. If you would like to use the zero preset as a "favorite" sound, you can overwrite the default values just like any other preset. Edit the preset like normal, but when you enter the preset save process, tap any of the preset select buttons twice to load and then unload the preset location. The preset bank number will be displayed, but no preset (example P00 if you are in bank 0.) If you save the preset with only the bank number showing, the DPC-5 Gen3 will save the current programs and bypass state to the zero preset.

#### Bank Names:

If the "BNAM" option is set to something other than "OFF," then you can save a name to each bank. This is great for setting up the base bank as the song title and then having each preset serve as a song section such as Verse, Chorus, or Solo.

To save the bank name, enter the bank where you'd like to save and press the preset buttons until the A,B,C, and D LEDs are OFF. Then, save the preset as normal - you'll be prompted for the name of the bank. Edit the name and SAVE, and you're all done.

#### Memory Protect:

If the "PROT" option is set to "ON" in the DPC-5 Gen3 Setup, the preset memory protection is activated. While the memory protection is active, the DPC-5 will not allow the user to save changes to presets, preset names, bank names, or loop device names. This function is useful for live performance, to prevent accidental preset editing.

To disable memory protection, set "PROT" to "OFF" in the DPC-5 Setup.

# 13. Expression Input and Side Roller

The DPC-5 Gen3 is equipped with a dedicated input jack that may be assigned to a variety of control functions. Depending on the configuration of the Expression Input, either an expression pedal using a 10k-100k potentiometer or a momentary normally-open footswitch may be connected. If an expression pedal is used, the connection should be made with a tip-ring-sleeve / TRS / stereo cable. Tip =  $0-3.3V$ , Ring =  $3.3V$ , Sleeve = GND.

Starting with firmware version 1.01d the Expression jack may be used as an additional MIDI output, similar to the MultiJack. Set EXP = MIDI in the DPC-5 setup menu to enable MIDI communication from the Expression jack. Connect to your Chase Bliss pedals with an MJ-CBA cable, or to an Empress or Meris pedal with a standard patch cable. You can also use an MJ-5P cable to connect from the Expression port to a standard 5-pin MIDI input.

The DPC-5 Gen3 may also be equipped with a side roller potentiometer as a factory option. In previous versions of the DPC-5 series, the side roller shared an input channel with the external expression input and the two could not be used simultaneously. The Gen3 improves upon this arrangement by assigning each input its own dedicated channel, and each may be assigned separately to any combination of destinations.

To review the Expression Input or Side Roller options please consult the EXP and ROLL options in the Setup Menu. Note that the E CH and R CH menu options determine which MIDI channels each input will use for sending messages.

*Example: The user has connected a Strymon Timeline (B) and Mobius (A.) The user wishes to have the side roller control the looper volume level for the Timeline and for the expression input to control the expression parameters for both Timeline and Mobius.*

*The menu options should therefore be set to EXP = EXPR, E CH = AB0, ROLL = LPR, R CH = 0B0. This sets the expression input to expression and allows it to send to the A and B devices, and the roller to send looper level for the B device only.*

# **DPC-5 Gen3 Expression Jack**

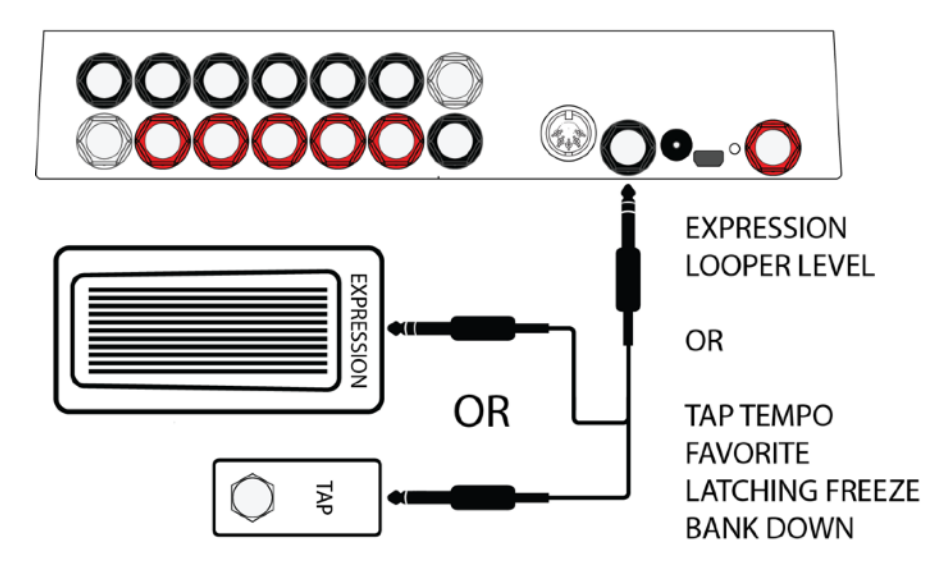

# 14. MultiJack

The DPC-5 Gen3 controllers incorporate a flexible input / output connector called the MultiJack. The MultiJacks are found on the connection panel of the Gen3, and will be indicated by a red, white, or blue jack nut. The MultiJack may function in one of several different configurations, depending on what you need.

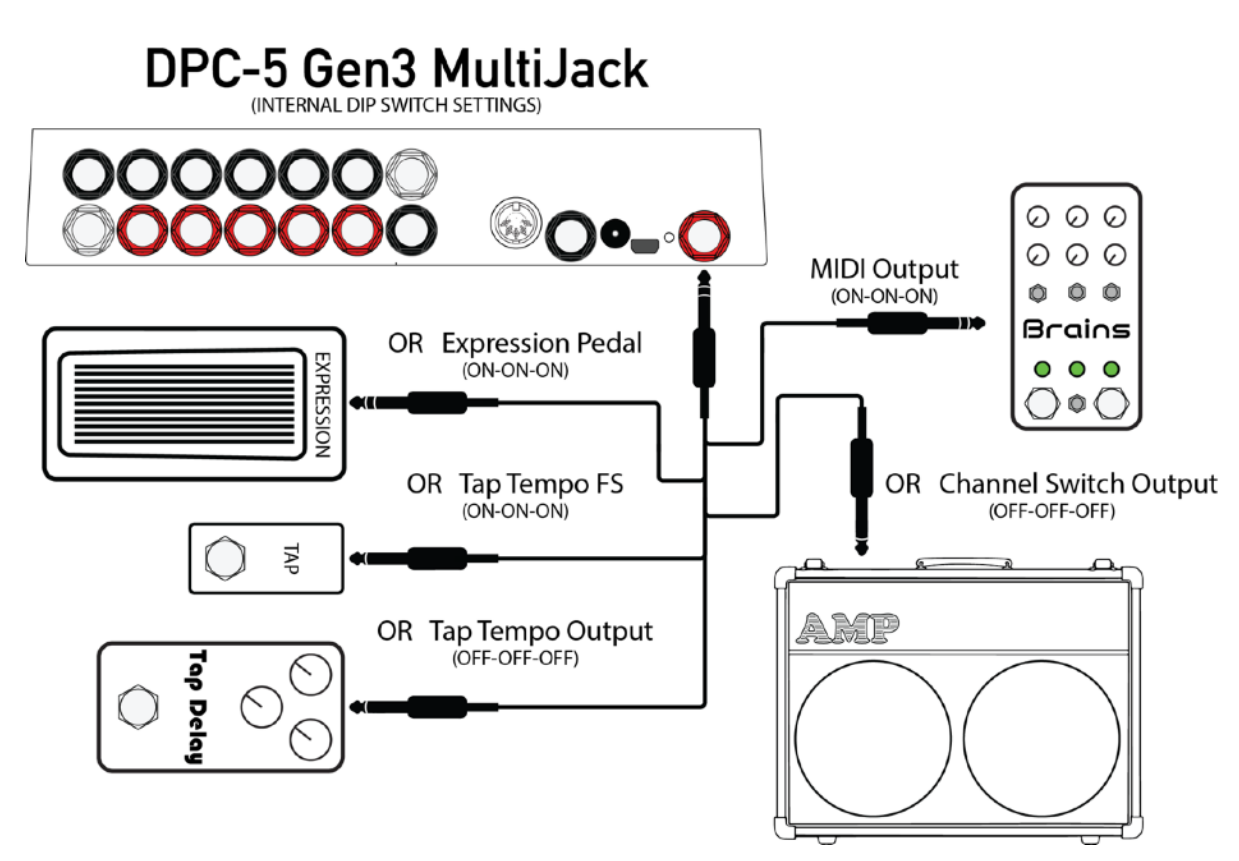

Run the DPC-5 Setup to configure the MultiJacks - the relevant menu is called JACK.

Each MultiJack has a variety of possible configurations. Note that MultiJack 2 (white) may connect with a two-button Expander Switch (sold separately) to perform additional functions.

#### **J CH - MultiJack channel selection**

A B C MultiJack enable / disable

If the location shows as zero, the controller will not transmit expression or MIDI on that channel

If all three locations show as zero and the MultiJack is set to EXPR, no expression will be sent

If all three locations show as zero and the MultiJack is set to MIDI, all channels will be active but MIDI clock will not be sent These settings do not affect any MultiJacks set to TOGG.

In addition, the MultiJack has a group of DIP switches inside the controller used to configure the hardware operation of the jack.

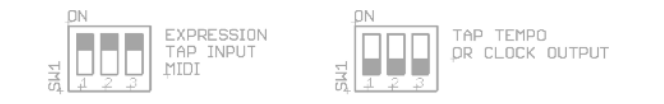

**Set the DIP SWITCHES TO ON-ON-ON to use the MultiJack for expression or footswitch input, or to send MIDI. Set the DIP SWITCHES TO OFF-OFF-OFF to use the MultiJack to send tap tempo or toggle switch control signals.**

# 15. MultiJack Examples

That's a lot of acronyms and data, so let's break it down based on the most common uses of the MultiJack:

#### **If you have a pedal made by Chase Bliss Audio or certain Empress pedals (Reverb, Tremolo 2) then you can use the MultiJack to send**

#### **them MIDI commands without using the MIDIBox peripheral.**

SET JACK to MIDI

SET J CH to the channel you would like to assign to the device (A, B, C) or to 000.

Ex. if you want to use a Tonal Recall as your "C" device, you can set J CH to 00C.

If you set the channel assignment to 000, the MultiJack will send MIDI data on all channels BUT will not send MIDI clock. Sometimes this is helpful if you want to change presets on a device but you don't want it to sync to the clock.

#### SET DIP SWITCHES to ON-ON-ON

#### **If you have a pedal with a remote tap tempo input such as a Boss DD-7, JHS Panther Cub, Matthews Conductor, etc. and you'd like to send taps or clock signal to it, you can use the MultiJack as a remote-controlled tap tempo switch.**

SET JACK to T-NC (for Boss devices) or T-NO (for most other devices) SET J CH TO ABC SET DIP SWITCHES to OFF-OFF-OFF.

If you're connecting a Boss pedal, you should set the MultiJack to N-C. Most other pedals require it set to the default N-O.

Strymon pedals with TAP functionality on their EXP jacks (Deco, DIG, Flint) require the use of a cable with a pull-up resistor - check the Disaster Area site for more info.

Strymon pedals that have an aftermarket / added tap jack may generally use a standard mono / TS cable.

If you would like to use the MultiJack to connect a tap tempo footswitch or expression pedal, the configuration is the same as the standard Expression input jack. Be sure to set the DIP switches to ON-ON-ON.

#### **If you have an amplifier with channel switching, or reverb / tremolo footswitch inputs, you can use the MultiJacks to control these functions.**

SET ONE DEVICE (choose any from DevA, DevB, etc.) to MULTIJACK. Set MJ1, MJ2, and / or MJ3 to TOGG SET DIP SWITCHES TO OFF-OFF-OFF.

Now you can enter the Device menu, tap over to the device you set as MultiJack, and the A and B buttons will engage and disengage the MultiJack contacts for use with channel switching devices.

# 16. TRS Amplifier Control

"This is all great," we hear you saying. "It seems like the DPC-5 Gen3 can control all of my MIDI pedals and even bypass my analog pedals all at the same time. But what about controlling the tremolo and reverb on my amp? What about my channel switching and boost controls? What about my Turbo Overdrive or Morning Glory v4?"

No problem. We got you. We've incorporated an isolated TRS Amplifier Control jack into the DPC-5 Gen3. The original DPC-5 had a similar control jack, but it was a lot more limited in functionality. With the Gen3 update, the DPC-5 essentially incorporates an entire Disaster Area SMARTSwitch, and can control normally open, normally closed, or momentary switch functions. If you prefer, you can even set the TRS jack to send tap tempo just like the MultiJack.

In order to use the TRS Amp Control, just enter the Setup menu and check out CTL1 and CTL2. We covered these settings way back in Section 4, so now would be a good time to review.

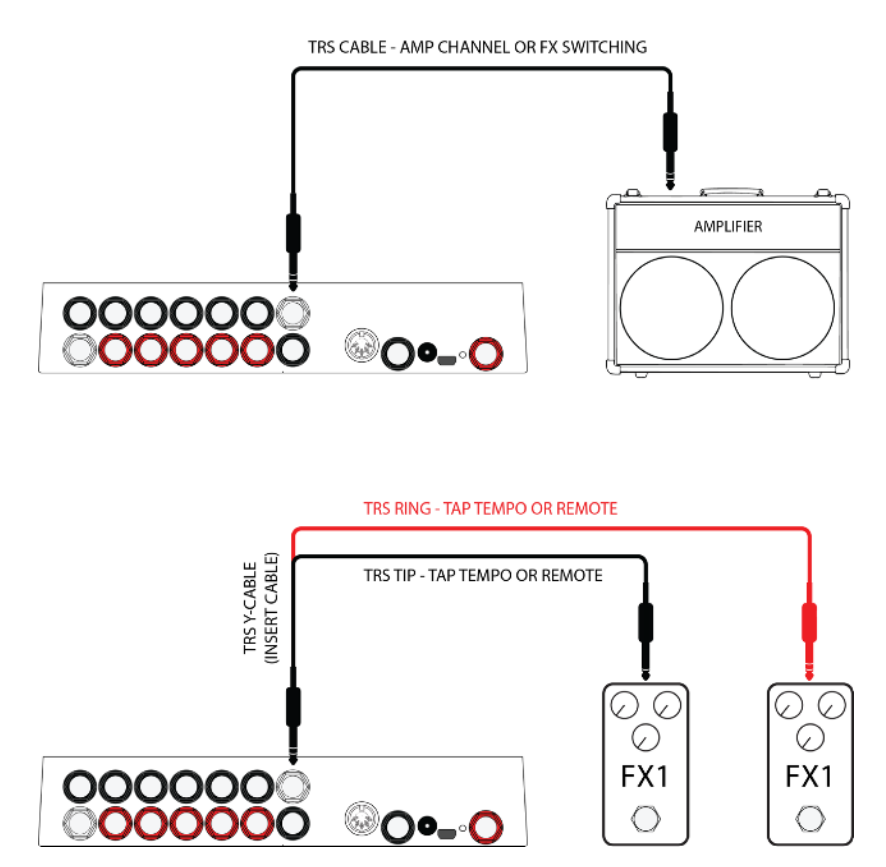

Most folks are going to use both CTL1 and CTL2 to control functions on a single amplifier or device. For a typical Fender reissue amplifier with 1/4" jack, set CTL1 (tremolo) to NO, and CTL2 (reverb) to NC. That will make sure that both trem and reverb are ON when the DPC-5 lights are ON. Once you have set everything up, just connect the white TRS jack to your amplifier using a stereo / TRS cable. Enter Manual mode and then hold down the A or B buttons. You'll see the LEDs for CTL1 and CTL2 turn on, and you should hear your amp's reverb and tremolo.

Want to have the DPC-5 turn that reverb and trem on and off as you change presets? Easy! Just turn on the effects you want and then SAVE to a preset. The next time you load that preset, the TRS jack will return to the settings you saved.

If you want to use the TRS Amplifier Control jack to connect to separate devices, you'll need to get a stereo y-cable, sometimes called an "insert cable." We sell some nice ones, but you can get inexpensive molded cables from Amazon or eBay if you prefer. Be aware that the two devices you connect with the y-cable will be sharing the same grounds, so if you get hum or noise then you might have to further isolate one or both pedals.

One neat thing you can do with the TRS jack is to send tap tempo to multiple pedals. Set CTL1 or CTL2 up as TAP+ (most pedals) or TAP- (Boss pedals) and then hook your y-cable up to the tap tempo inputs of your devices. Tap tempo on the DPC-5 and all of your connected tap tempo devices will follow along.

# Disaster Area Designs **DRC-5** Gen3

# 17. USB MIDI and USB Host

The DPC-5 Gen3 is equipped with a 5-pin USB Mini-B connector on the back panel. While we do use it for firmware update, that's not a very exciting option. Let's take a look at the *cool* things you can do with the DPC USB port!

#### **USB HOST (default)**

The DPC-5 Gen3 comes programmed to use the USB port as a HOST interface from the factory. What does that mean? Simply put, if you connect a USB MIDI device to the USB port using our gHOST Adaptor Cable, the DPC-5 will try to talk to it. If it's compatible, then we can send and receive data from the device and you can control it just like any other device.

Some of the most useful devices that we can control are the Zoom MultiStomp series - specifically the MS-50G, MS-60B, and MS-70CDR. Unfortunately the MS-100BT does not have a USB port and so we can't control it.

To connect and control the MultiStomps, you first have to set up DevA as ZOOM MultiStomp in the Setup Menu. While you're in there, make sure that USB is set to HOST, and save to exit. Once you have configured the device and the USB mode, you can connect the MultiStomp USB port to a standard USB A to Mini-B cable, and attach that to the gHOST Adaptor. Plug the gHOST Adaptor into the DPC-5 Gen3 and that's it! You can now control the Zoom pedal just like any other pedal. Their MIDI support is limited, but you can change presets and engage the tuner.

#### **USB MIDI**

If you want to control your PC / Mac / iPad with your DPC-5, or if you want to send out MIDI from one of those devices to the rest of your pedalboard, you can instead go to Setup and set USB to MIDI. Once you save and exit, the USB port on the DPC-5 Gen3 will function as a USB MIDI device instead of a USB Host. Connect your computer or tablet to the DPC-5 USB port using the appropriate cable and the DPC-5 Gen3 will show up as a USB MIDI device. Any data your computer sends to the DPC-5 Gen3 will be retransmitted out through its 5-pin MIDI port to your pedalboard, and any commands you execute on the DPC-5 will transmit back to the computer / tablet.

#### **MIDI Interface Mode**

The DPC-5 Gen3 can function as a USB MIDI interface, allowing you to access external MIDI gear from your computer. This mode will disable all of the DPC-5's internal functions, dedicated its full processing power to interface duty.

To engage interface mode, power on the DPC-5 Gen3 while connected to a USB host such as a PC or Mac. Wait until the display begins scrolling, then hold SAVE / Bank Up footswitch down. The display will show "INT" and the DPC-5 will be in interface mode.

To exit interface mode, power cycle the DPC-5.

# 18. MIDI System Exclusive Data Transfer

The DPC-5 is equipped with a simple MIDI System Exclusive (SysEx) data transfer function, designed to allow the user to back up and restore the state of the Gen3 controller.

We recommend the use of SendSX (PC) or SysEx Librarian (Mac) for recording and restoring SysEx transfers.

**WARNING! Sending data FROM the Gen3 TO a computer is 100% safe. Sending data FROM a computer TO the Gen3 WILL overwrite its presets and configuration, and may result in data loss or setup corruption. Proceed with caution!**

**Please note that the SysEx data format has changed with the introduction of v1.01b. Dumps made prior to this version may not restore correctly to controllers running v1.01b and above.**

Instructions for backing up data to a computer: (SysEx Dump)

- 1. Power the DPC on and enter Setup by holding the lower left and lower right buttons shortly after boot.
- 2. Navigate to the DUMP menu in setup, and enter it by pressing the mode button.
- 3. Use the left or right buttons to select the type of data transfer you would like to perform. DO NOT start the transfer at this time.

ALL - transfer all presets including BYPASS and FAVE, transfer full configuration CFG - transfer full configuration PRST - transfer presets including BYPASS and FAVE, from preset 1 through the highest preset used in setup.

- 4. Once you have selected the type of transfer, connect the Gen3 to your computer running the appropriate SysEx software. Set USB = MIDI in the Setup menu for the fastest transfer.
- 5. Start the SysEx software on your computer and select the correct MIDI interface in its preferences or setup menu. You should see a new MIDI interface labeled "DISASTER G3 MIDI" or "DISASTER G3."
- 6. Prepare the SysEx software to receive a SysEx transfer, consult with the user guide for your software for more details.
- 7. Press the mode button on the Gen3 to start the transfer. The display will update to alert you to the transfer status.
- 8. This should result in a data transfer being sent to your computer, which will record the data in a file.
- 9. When the transfer is complete, you can use the right and left buttons to select other transfer types. Pressing the mode button with a transfer type selected will perform additional transfers. To exit the DUMP menu, press the left or right buttons until the display is blank, then press the mode button to exit.

Instructions for restoring configuration and presets from a computer: (SysEx Load)

- 1. Power on and connect the Gen3 to your computer running the appropriate SysEx software.
- 2. Start the SysEx software on your computer and select the correct MIDI interface in its preferences or setup menu. If you have set USB = MIDI in Setup, it should show up here as "DISASTER G3 MIDI" or "DISASTER G3."
- 3. If you are using the 5-pin MIDI port to update, set up your SysEx software to allow 500 milliseconds (0.5 seconds) between SysEx messages. This will ensure that the DPC-5 can process and respond to the messages correctly. If you are using the USB port / USBMIDI to update, this is not necessary but will not hurt.
- 4. Prepare the SysEx software to send a SysEx transfer, consult with the user guide for your software for more details.
- 5. Ensure that no other MIDI devices are connected to the Gen3, to avoid possible data corruption.
- 6. Initiate the data transfer from your computer. The Gen3 will show "Xabc" on its display, where "abc" is replaced by the number of the preset it is receiving. The display names and LEDs may also change while this process occurs. If the DPC-5 receives a SysEx message with Config data, the display will indicate this as well, and will prompt you to restart the controller once it is finished. Note: Failure to restart the controller after receiving a SysEx Config message may result in the controller operating incorrectly.

# 19. Setup Mode

Setup Mode allows you to configure every aspect of your DPC-5 Gen3 Controller. Please refer to Section 4 for details on entering and navigating Setup Mode.

### **SETUP PARAMETERS:**

#### **PRST - Preset Mode**

Sets the number of available preset banks Range: 0-31 banks

#### **DEV - Number of Connected Devices** Sets the number of connected MIDI devices Range: DevA (one device) - DevD (four devices)

#### **DevA / DevB / DevC / DevD - Device Control selection**

Please consult the Device Driver list at the end of this manual for a detailed description of the supported devices.

#### **LOOP - Looper Device selection**

Selects the device the DPC-5 will use for looper control

Range: DevA - DevD

If the selected device does not support looper control, Looper Mode will not be active.

#### **BUFF - Loop 1 Audio Buffer configuration**

b ON - Loop 1 buffer is active b OFF - Loop 1 buffer is bypassed.

#### **POP - Loop Pop Stop Noise Reduction**

OFF - no noise reduction p LO - minimum noise reduction p MED - normal noise reduction p HI - maximum noise reduction

#### **TUNR - Tune / Mute mode configuration**

MUTE - tuner mutes output

tunA - tuner mute sends MIDI command to DevA

tunB - tuner mute sends MIDI command to DevB

tunC - tuner mute sends MIDI command to DevC

tunD - tuner mute sends MIDI command to DevD

#### **EXP - Expression Pedal input (black jack) configuration**

OFF - disable expression pedal input jack

EXPR - expression pedal

LPLV - looper volume level

SPLT - split expression, sends looper volume level in looper modes and expression in all others

TAP - tap tempo footswitch input

LATC - latching freeze / hold footswitch input

FAVE - favorite preset load / save footswitch input

BANK - advance to the previous mode

MIDI - EXP jack functions as an additional MIDI output

#### **E CH -Expression Pedal input channel selection**

A B C Expression Pedal enable / disable

If the location shows as zero, the controller will not transmit expression or looper level on that channel

If all three locations show as zero, no expression will be sent

#### Disaster Area Designs **Disaster Area Designs** DPC-5 Gen3

#### **JACK / J CH - MultiJack (red jack) configuration Please refer to Section 14 for MultiJack details**

#### **CTL1 - TRS Amplifier Control TIP configuration**

**CTL2 - TRS Amplifier Control RING configuration** NO - TRS jack functions as normally open switch NC - TRS jack functions as normally closed switch MOM - TRS jack functions as momentary switch TAP+ TRS jack functions as normally open tap tempo TAP- TRS jack functions as normally closed tap tempo

#### **ROLL - Optional side roller configuration**

OFF - disable expression roller, this should be selected if no roller is installed

EXPR - expression pedal

LPLV - looper volume level

SPLT - split expression, sends looper volume level in looper modes and expression in all others

#### **R CH - Optional side roller channel selection**

A B C Side Roller enable / disable If the location shows as zero, the controller will not transmit expression or looper level on that channel

If all three locations show as zero, no expression will be sent

#### **EDSP - Expression Pedal Display**

d ON - Changes to the expression pedal, side roller, and MultiJack will be shown on the display briefly.

Expression Pedal will be prefixed with "E," Roller with "R," and MultiJack with "J."

d OFF - no expression values will be displayed

#### **D FS - Tap / Down Footswitch behaviour**

PRST - D footswitch engages preset D in each bank TAP - D footswitch sends tap tempo or controls clock FAVE - D footswitch engages or returns from Favorite

#### **CLK - Tap and Clock mode configuration Refer to Section 9 for more details**

t OFF - Tap and Clock modes are disabled.

- t TAP TAP TEMPO mode.
- t PST PRESET CLOCK mode.
- t GLB GLOBAL CLOCK mode

#### **T DP - Tap and Clock Decimal Point configuration**

- 0.5 Clock may be set in 0.5 bpm increments
- 1.0 Clock may be set in 1.0 bpm increments

#### **T CH - Tap Tempo channel selection**

A B C Tap Tempo Pedal enable / disable

If the location shows as zero, the controller will not transmit tap tempo commands to that channel. Please note that MIDI clock will be sent to all devices regardless of this setting if clock is enabled

#### **DBRT - Display Brightness setting**

0 - 9 - Sets display and LED brightness

#### **InCH - MIDI input receive channel**

1-16 - Sets channel that the DPC-5 will use to respond to incoming MIDI commands

#### **NAME - Preset Name Display**

OFF - no names will display, only preset numbers FOUR - the first four characters of the name will display SCRL - the preset name will scroll when loaded, then the preset number will display

SCRL4 - the preset name will scroll when loaded, then the first four characters of the preset name will display.

#### **BNAM - Bank Name Display**

OFF - no names will display, only bank numbers FOUR - the first four characters of the bank name will display SCRL - the bank name will scroll when loaded, then the preset number will display

SCRL4 - the bank name will scroll when loaded, then the first four characters of the bank name will display.

#### **LNAM - Loop Name Display**

OFF - Generic loop names will display if loops change ON - first four characters of the loop name will display

26 of 28

#### **PROT - Memory Protection**

OFF - memory protection disabled. The user may edit and save presets, preset names, bank names, and loop device names.

ON - memory protect enabled. Presets, preset names, bank names, and loop device names may not be saved. **USB - USB Mode Configuration**

MIDI - USB port will function as a MIDI interface when connected to a PC, Mac or iPad (using Camera Connection Kit.)

HOST - USB port will function as a USB HOST, allowing the user to control a USB MIDI device (requires Disaster Area gHOST Adaptor Cable).

#### **DUMP - SysEx Data Dump PLEASE REFER TO SECTION 18.**

#### **FACT - Factory Reset**

**IMPORTANT! DISPLAY WILL BE BLANK UPON ENTERING FACT MENU. TAP A OR B UNTIL OPTIONS DISPLAY.**

CFG - all setup menu values are reset. Presets and names are not affected.

PRST - presets are reset. Names and setup values are not affected.

NAME - preset names are reset. Presets and setup values are not affected.

ALL - all values are reset.

# **DMC / DPC GEN3 SUPPORTED DEVICES**

How to use this table:

We've listed the device drivers that are installed in your Gen3 controller below. Each driver has preset values for all of the various items the controller can access, so that you don't need to be a MIDI expert to use the controller!

We've listed the MIDI controller numbers that we send, in case you want to map them to something else or are trying to match up an unsupported device.

If you're not sure about a device you're using, we recommend you try **General MIDI** or **General MIDI No Bypass.** These drivers will allow you to send MIDI programs 0-127, which should support 99% of the devices on the market. If your device doesn't have 128 presets, then the upper range of the controller will be ignored by your device.

We add new devices all the time, so if you've got something that has special features not yet supported please contact us!

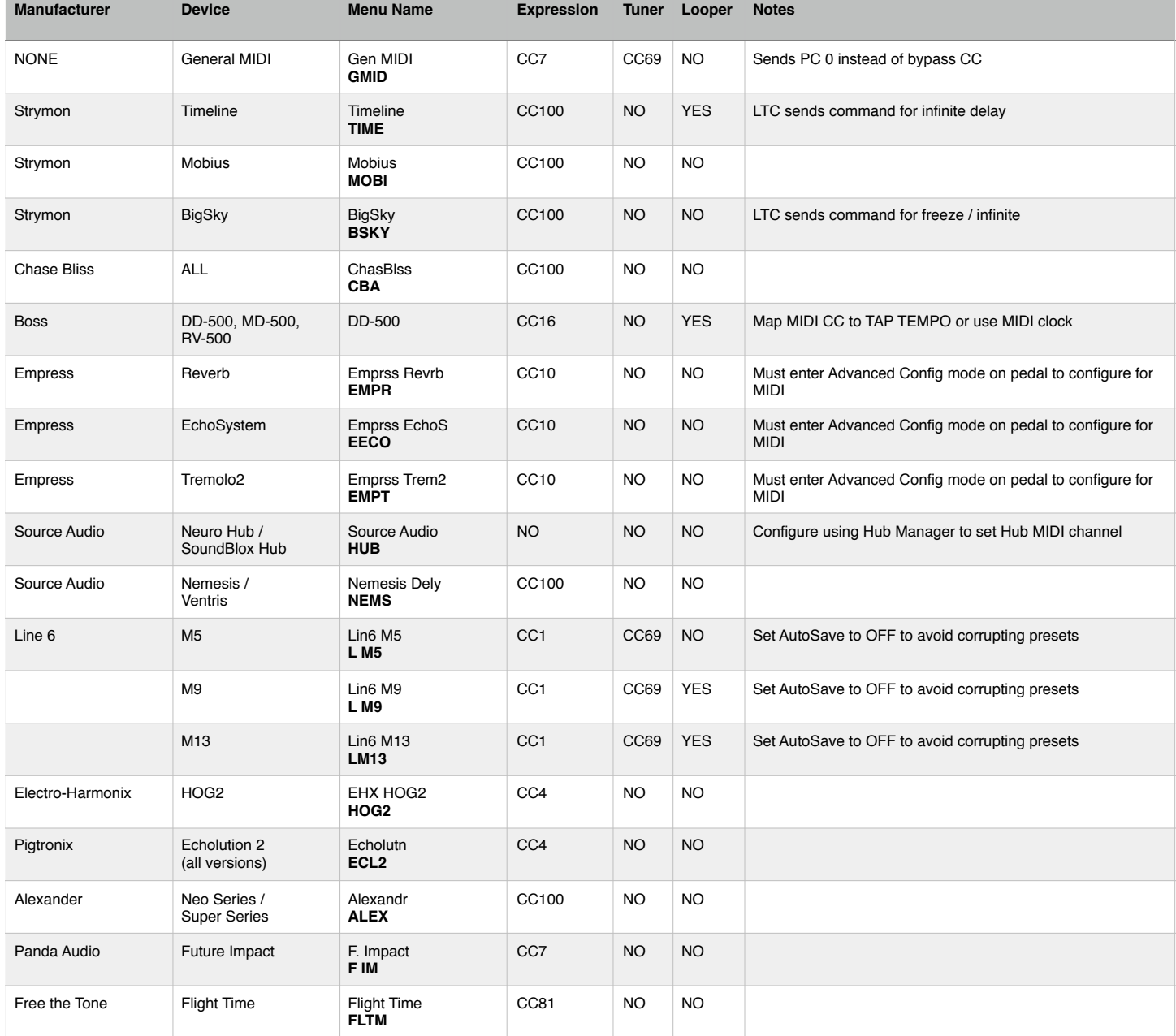

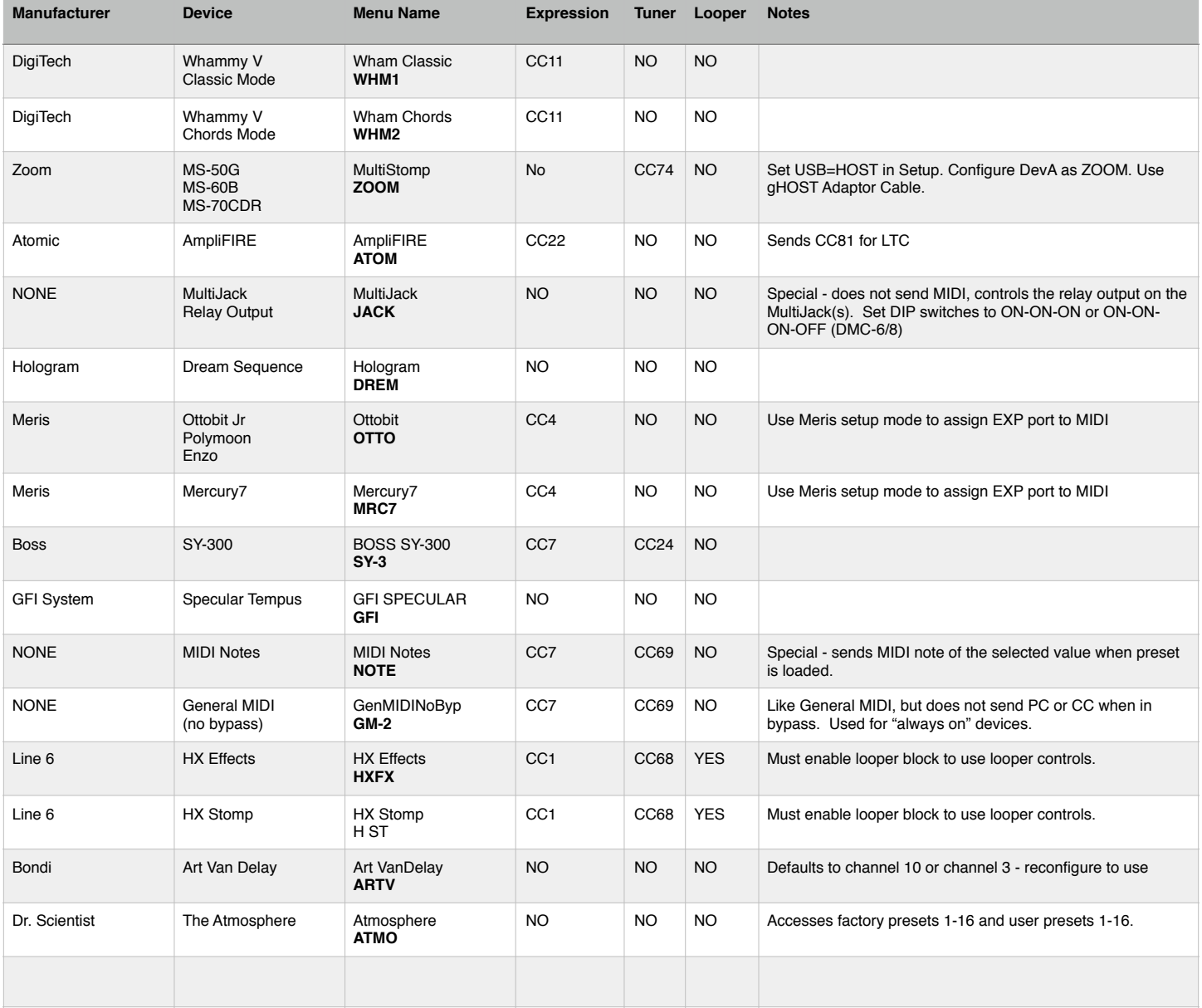